- **The 9S12 Output Compare Function**
- Huang Section 8.6
- ECT 16B8C Block User Guide
	- o Review of Timer Overflow and Input Capture
	- o Making an event happen at a specific time on the HC12
	- o The 9S12 Output Compare Function
	- o Registers used to enable the Output Compare Function
	- o Using the 9S12 Output Compare Function
	- o A program to use the 9S12 Output Compare to generate a square wave
	- o Setting and clearing bits in the Timer Subsystem
	- o Introduction of Pulse Width Modulation

# **Setting and Clearing Bits in the Timer Subsystem**

• Registers in the timer subsystem control multiple timer channels.

– Usually, you want to use ANDS and ORS to change only that channel you are working on.

– For example, to make Channel 2 an output compare, and set it to toggle on compare, do this:

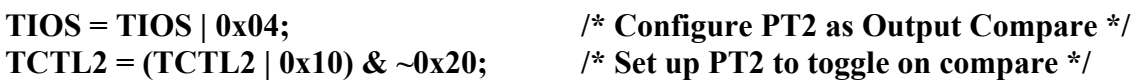

– Do not do this:

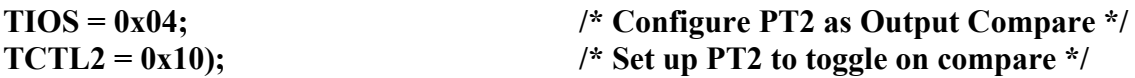

This would set up Channel 2 as an output compare, toggle on successful compare. However, it will force all the other channels for other functions – this may not be what you want to do.

• To clear a flag bit, do not use ORs! – To clear Timer Channel 2 flag, do the following:

## **TFLG1 = 0x04;**

This will clear Timer Channel 2 flag, and leave all other flags unaffected.

– Do not do this:

**TFLG1 = TFLG1 | 0x04;** /\* **DO NOT DO THIS** \*/

This will clear Timer Channel 2 flag, but will also clear any other flag which is set. Suppose, for example, Timer Channel 2 and Timer Channel 3 flags are both set at the same time, so TFLG1 register is 0x0C. You want to deal the Timer Channel 2 first and Timer Channel 3 afterwards.

#### **Program to use output compare subsystem**

```
//* Program to generate square wave on PT2 a square wave of frequency 500 Hz
//* Period of square wave is 2 ms. Set prescale to give 0.667 us cycle
//* 2 ms is 3,000 cycles of 1.5 MHz clock
#include "hcs12.h"
#include "vectors12.h"
#define PERIOD 3000
#define HALF PERIOD (PERIOD/2)
#define TRUE<sup>1</sup>
#define enable() asm(" cli")
void INTERRUPT toc2 isr(void);
main()\{\begin{tabular}{lllllllll} \mbox{TSCR1 = 0x80;} & \mbox{\hspace{1cm}}\ensuremath{\mathnormal{\hspace{1cm}}\ast$} & \mbox{\hspace{1cm}}\mbox{\hspace{1cm}}$ & \mbox{\hspace{1cm}}$ & \mbox{\hspace{1cm}}$ & \mbox{\hspace{1cm}}$ & \mbox{\hspace{1cm}}$ & \mbox{\hspace{1cm}}$ & \mbox{\hspace{1cm}}$ & \mbox{\hspace{1cm}}$ & \mbox{\hspace{1cm}}$ & \mbox{\hspace{1cm}}$ & \mbox{\hspace{1cm}}$ & \mbox{\hspace{1cm}}$ & \mbox{\hspace{1cm}}$TCTL2 = (TCTL2 | 0x10) & ~0x20; /* Set up PT2 to toggle on compare */
                                           /* Clear Channel 2 flag */
        TFLG1 = 0x04;/* Set interrupt vector for Timer Channel 2 */
         UserTimerCh2 = (unsigned short) &toc2_isr;
         /* Enable interrupts on Channel 2 */
         TIE = TIE | 0x04;enable();
         while (TRUE)
         \left\{ \right.asm("Wait");\mathcal{F}\mathcal{F}void INTERRUPT toc2 isr (void)
\{TC2 = TC2 + HALF PERTOD;TFLG1 = 0x04;Ł
```
### **Pulse Width Modulation**

• Often you want to control something by adjusting the percentage of time the object is turned on.

• For example, – A DC motor — the higher the percentage, the faster the motor goes.

- $A$  light the higher the percentage, the brighter the light.
- A heater the higher the percentage, the more heat output.

• Can use Output Compare to generate a PWM signal, but PWM is used so often the HCS12 has a built-in PWM system

• The PWM system on the HCS12 is very flexible:

– It allows you to set a wide range of PWM frequencies.

– It allows you to generate up to 8 separate PWM signals, each with a different frequency.

- It allows you to generate 8-bit PWM signals or 16-bit PWM signals.
- It allows you to select high polarity or low polarity for the PWM signal.
- It allows you to select left aligned or center aligned PWM signal.

• To simplify the discussion we will only discuss 8-bit, high polarity, left-aligned PWM signals.

Need a way to set the PWM period and duty cycle.

The HC12 sets the PWM period by counting from 0 the some maximum count with a special PWM clock:

```
PWM Period = PWM Clock Period x (Max Count + 1)
```
Once the PWM period is selected, the PWM duty cycle is set by telling the HC12 how many counts it should keep the signal high for:

```
PWM Duty Cycle = (Count High + 1)/(Max Count + 1)
```
The hard part about PWM on the HC12 is figuring out how to set the PWM Period.

### **The HCS12 Pulse Width Modulation System**

Control speed of motor by adjusting percent of time power is applied to the motor. Need to choose period, and have a way to adjust duty cycle.

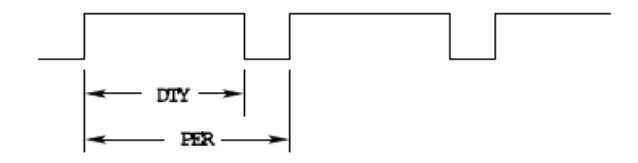

• The HCS12 has a flexible, and complicated, PWM system.

• There are eight 8-bit PWM channels.

– Two 8-bit channels can be combined into a single 16-bit channel.

– We will discuss only 8-bit mode.

- You can select high polarity or low polarity.
- We will discuss only high polarity mode.
- You can select center-aligned or left-aligned PWM.
- We will discuss only left-aligned mode.

• Full information about the HCS12 PWM subsystem can be found in PWM 8B8C Block User Guide.

- To select 8-bit mode, write a 0 to Bits 7, 6, 5 and 4 of PWMCTL register.
- To select left-aligned mode, write 0x00 to PWMCAE.
- To select high polarity mode, write an 0xFF to PWMPOL register.

• To set the period for a PWM channel you need to program bits in the following PWM registers:

- For Channel 0 the registers are PWMCLK, PWMPRCLK, PWMSCLA and PWMPER0
- For Channel 1 the registers are PWMCLK, PWMPRCLK, PWMSCLA and PWMPER1
- For Channel 2 the registers are PWMCLK, PWMPRCLK, PWMSCLB and PWMPER2
- For Channel 3 the registers are PWMCLK, PWMPRCLK, PWMSCLB and PWMPER3
- For Channel 4 the registers are PWMCLK, PWMPRCLK, PWMSCLA and PWMPER4
- For Channel 5 the registers are PWMCLK, PWMPRCLK, PWMSCLA and PWMPER5
- For Channel 6 the registers are PWMCLK, PWMPRCLK, PWMSCLB and PWMPER6
- For Channel 7 the registers are PWMCLK, PWMPRCLK, PWMSCLB and PWMPER7

• To set the duty cycle for a PWM channel you need to write to the PWDTYn register for Channel n.